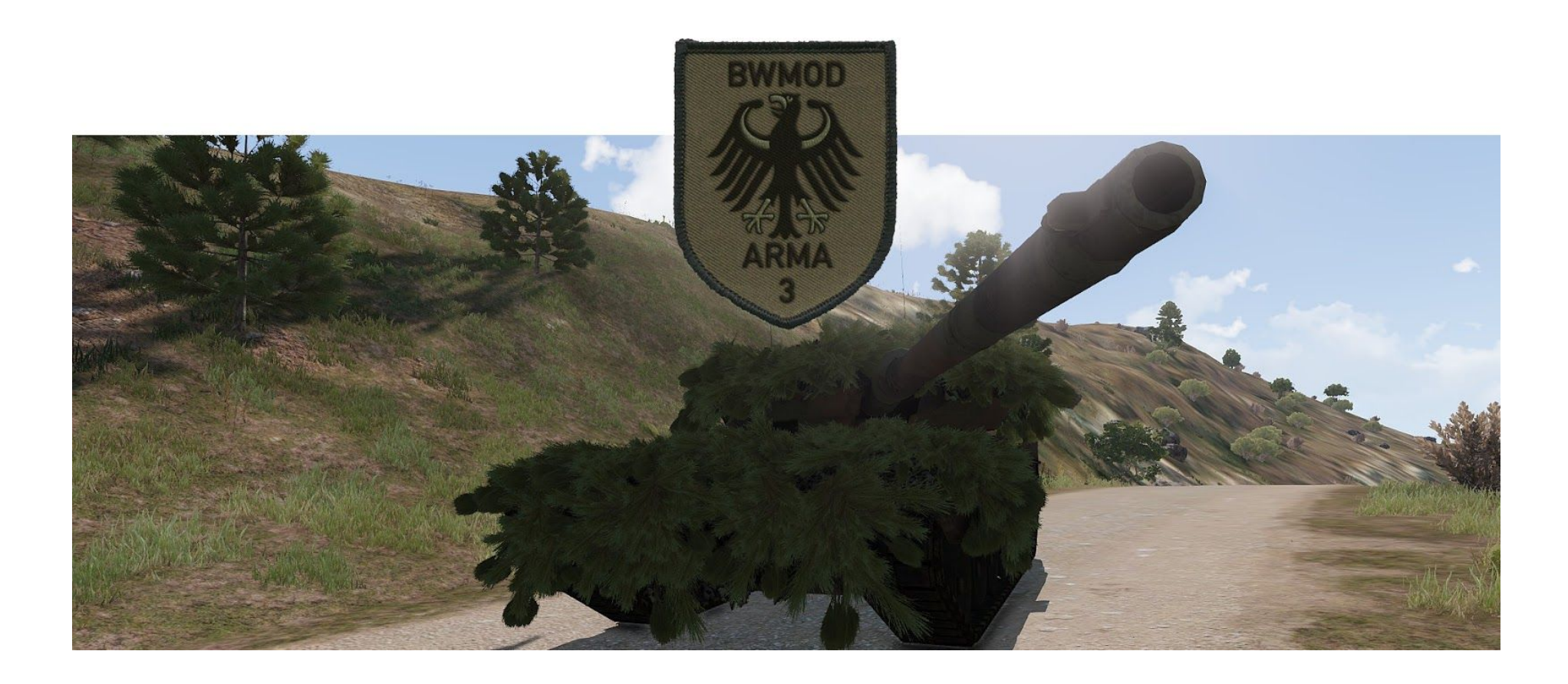

## **Leitfaden zur Benutzung der improvisierten Tarnung**

Stand: Dezember 2017

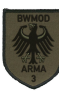

## **Eden 3D Editor**

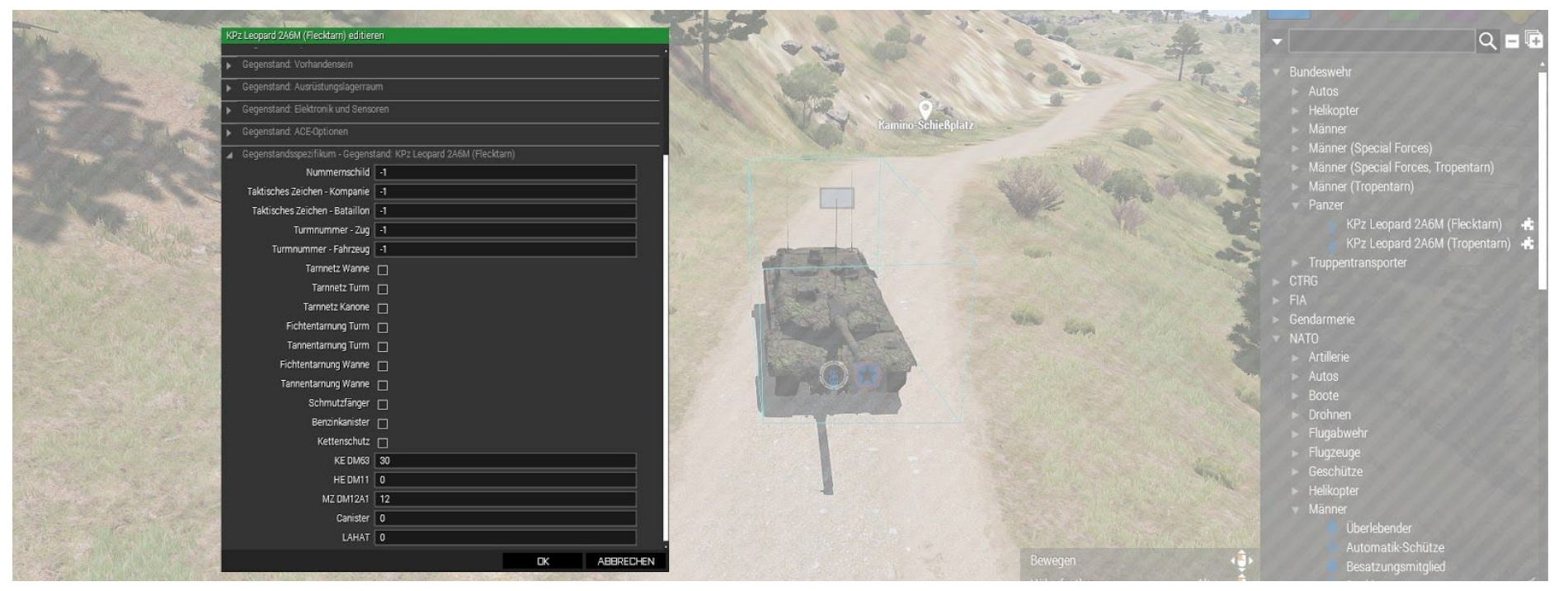

Zum Auflegen der improvisierten Tarnung im Editor die Optionen des Fahrzeuges öffnen und Fichtentarnung oder Tannentarnung auswählen. Fichtentarnung ist dominant. Das heißt: Sollten beide Tarnungen ausgewählt sein, wird immer die Fichtentarnung aufgelegt.

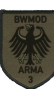

## **Benutzung im Feld**

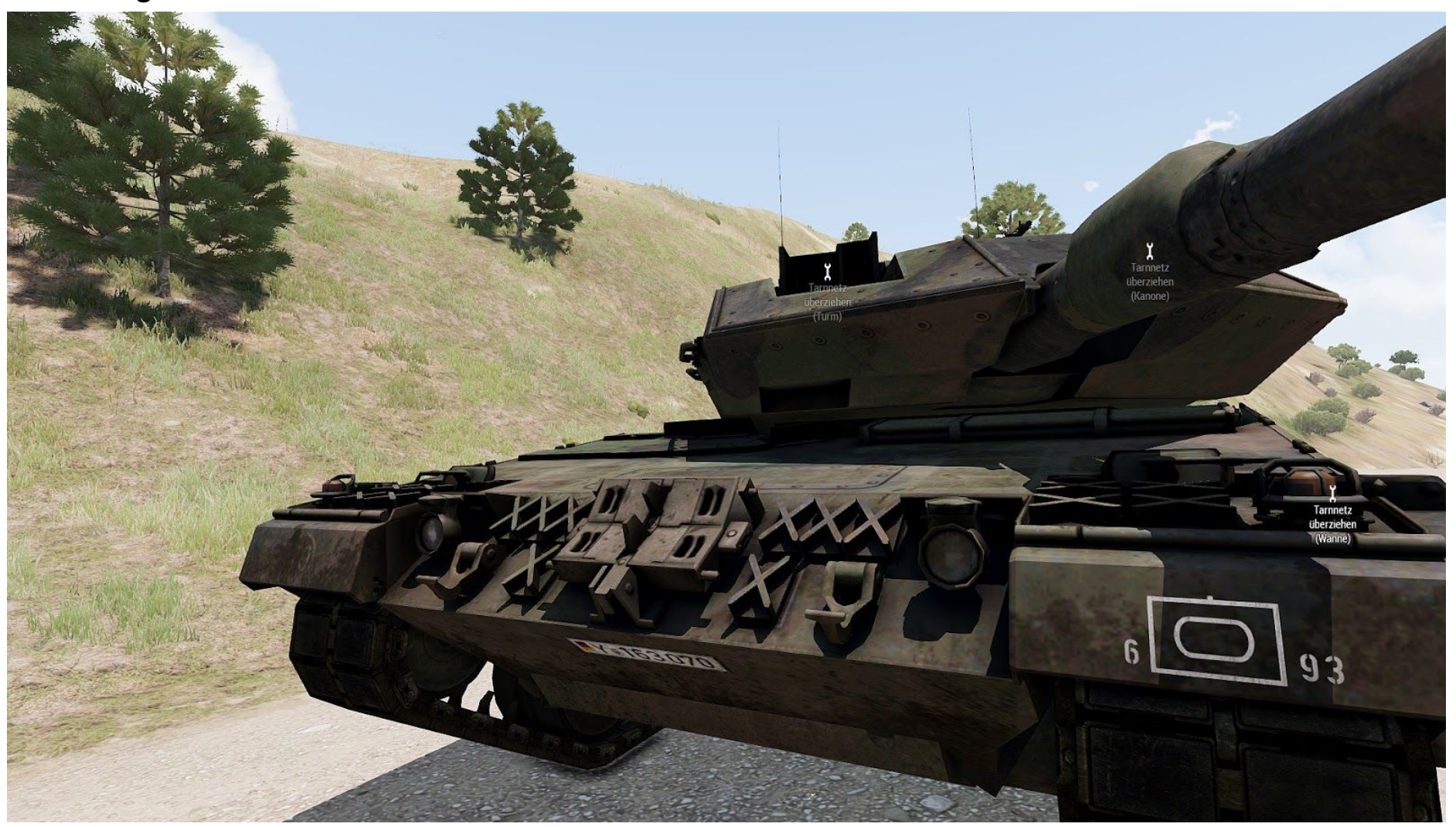

An das Fahrzeug herantreten und die Tarnnetze (Wanne/Turm) auflegen.

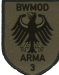

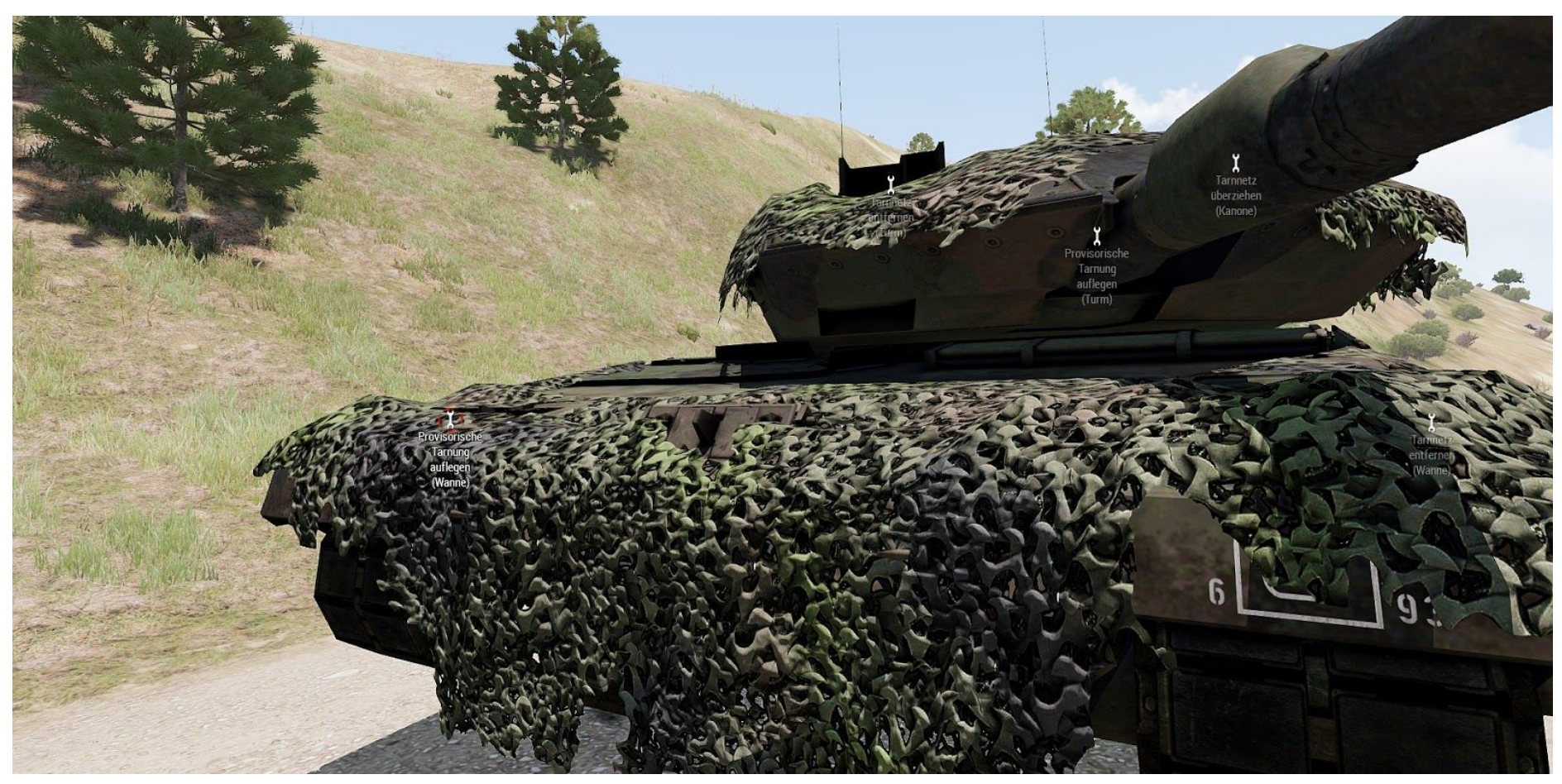

Nach dem Auflegen der Netze wird die Option zum Auflegen der improvisierten Tarnung freigegeben. Bedingung hierzu ist, dass das Fahrzeug maximal 30m von einer Fichte (ArmA 3 Karte) oder einer Tanne (ArmA 2 Karte) entfernt steht. Dargestellt sind die ACE3 Optionen. Sollte ACE3 nicht vorhanden sein, stehen die Optionen über das Mausradmenü zur Verfügung.

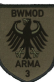

## **Art der Tarnung**

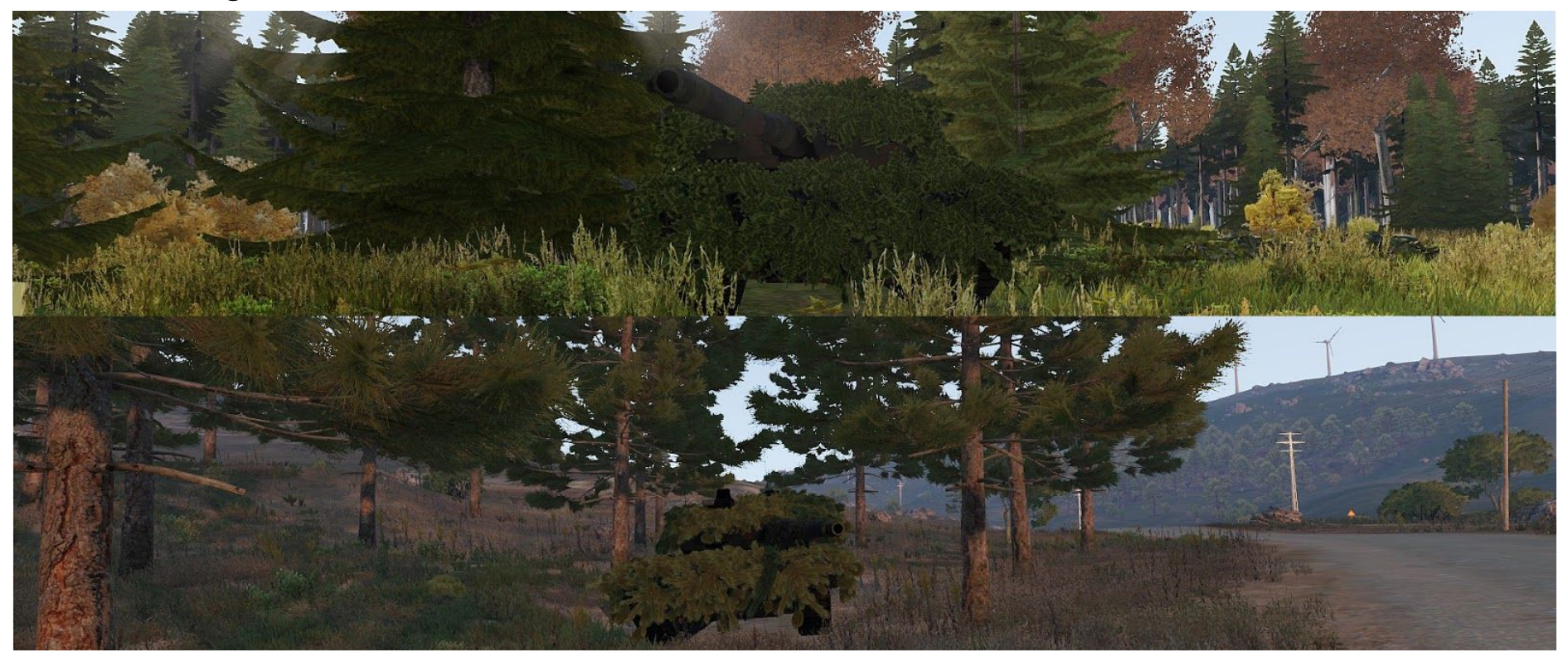

Zwei Arten stehen zur Verfügung: Tannentarnung auf ArmA 2 Karten, wie auf Bild 1 zu sehen und Fichtentarnung auf ArmA 3 Karten, wie auf Bild 2 zu sehen.

Die improvisierte Tarnung wird nur freigeschaltet, wenn das Fahrzeug in maximal 30m Entfernung zu einem dieser Bäume steht (siehe Bilder). Configeinträge der Bäume:

ArmA 3 Karte: *BWA3\_CamoTypesA3[] = {"t\_pinuss1s", "t\_pinuss2s", "t\_pinuss3s"};* ArmA 2 Karte: *BWA3\_CamoTypesA2[] = {"t\_picea1s", "t\_picea2f", "t\_picea3f"};* Diese Werte sind fix in die *Config.cfg* geschrieben.

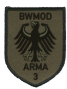